### **Wise PDF Page Master**

Wise PDF Page Master is a professional and magical application with super functions, which provides you with an easy, simple and efficient way to modify and rearrange your PDF file pages. It allows you to deal with your pages through different kinds of settings. You can cut, copy, add, delete, rotate or reverse page in the PDF files easily.

With a distinct operation interface, you needn't to spend a lot time in knowing how to use Wise PDF Page Master. So you can get into your job in a short time and even if you are fresh to our software, you can use it easily by yourself in just a few seconds.

Note: This product has a free trial version, all features in this document are useful for you. There is no any watermark in your merging pdf files if you use the registered version.

### (1) All features of Wise PDF Page Master

- ▲ A professional and distinct operation interface
- ▲ Powerful functions in rearranging PDF files
- ▲ Adjust the order and angle of PDF pages
- ▲ Different kinds of pages processing
- ▲ Keyboard operation
- ▲ Operation systems like Win98/ME/NT/2000/XP/vista/Win7 are supported

### (2)Using Wise PDF Page Master

You can start Wise PDF Page Master by clicking the desktop shortcut on the computer desktop.

\_\_\_\_\_

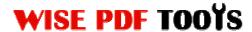

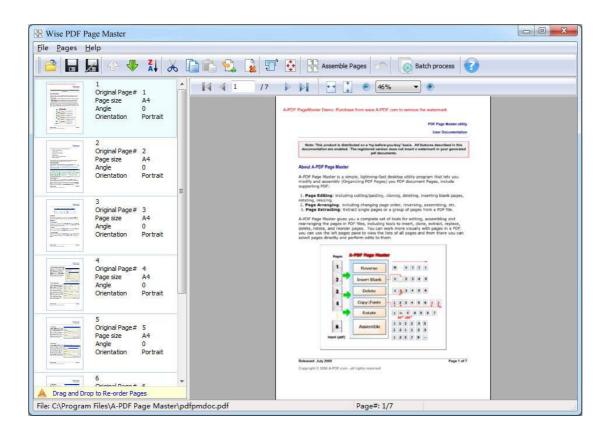

### (3)Add PDF files

There are three kinds of methods for you to add your PDF files.

**First one**, you can click the icon of directly on the operation interface and select any PDF files you want to deal with.

Second, you can click the icon of "Open" and select to add PDF files

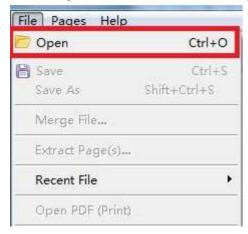

.....

Released: June 2012

### **Wise PDF Page Master**

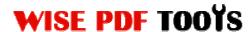

User Manual

**Third**, you can just click the blank space to add PDF files.

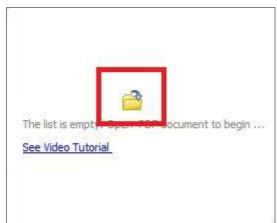

### (4) Tool Bar

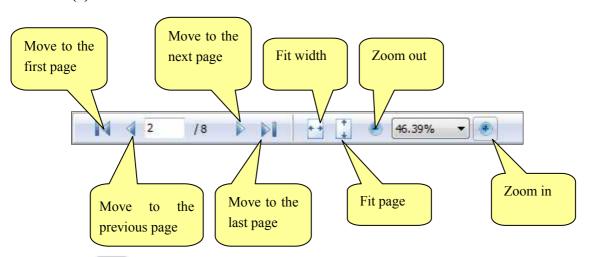

- El: Save PDF files
- Save and create a new PDF file
- Move the page up
- Wove the page down
- Reverse the page
- Cut the page

------

Released: June 2012

Copyright © 2012 Wise PDF Tools.com – all rights reserved

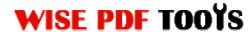

- Copy the page
- Paste the page
- Linsert new blank page

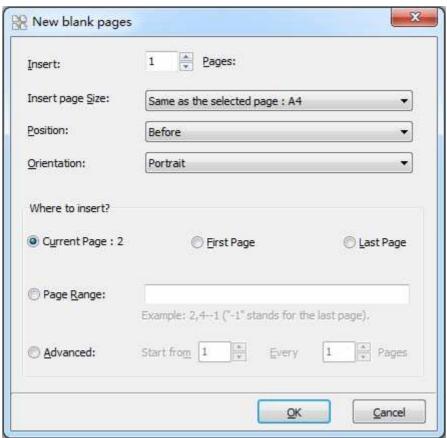

Wise PDF Page Master also enables you to insert one or multiple new page, and choose the position of blank page.

• Delete page

\_\_\_\_\_

# **WISE PDF TOOYS**

## **Wise PDF Page Master**

User Manual

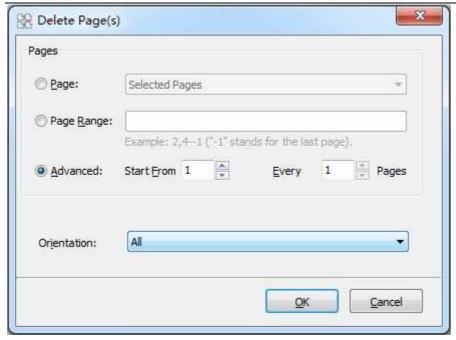

You can set a page range to delete unneeded pages according to your needs.

• Rotate page at different angle

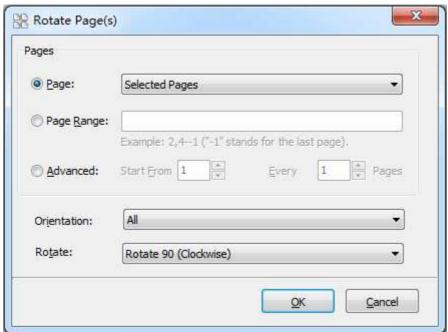

• Resize the page

\_\_\_\_\_

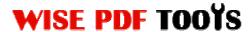

## **Wise PDF Page Master**

User Manual

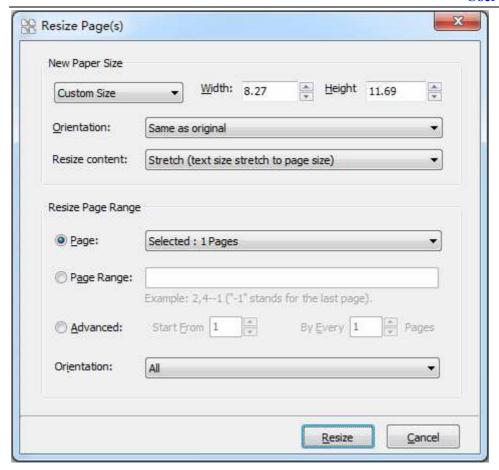

Assemble Pages: Assemble your pages

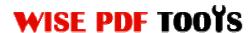

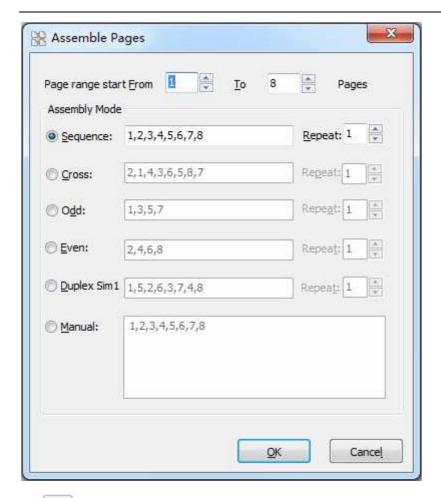

• Get back to the previous state

### (5)Start processing

Just click the icon of Batch process to rearrange your page of PDF file.

### (6) Ending

After processing, just exit from the dropdown list. Everything will go successfully.

------